## **Analyzing pathway enrichment in Partek Genomics Suite**

- [Contents of the pathway enrichment spreadsheet](#page-0-0)
- [Tasks available in Partek Genomics Suite](#page-0-1)

Pathway enrichment generates a results spreadsheet, Pathway-Enrichment.txt, visible in both Partek Genomics Suite (Figure 1) and in Partek Pathway.

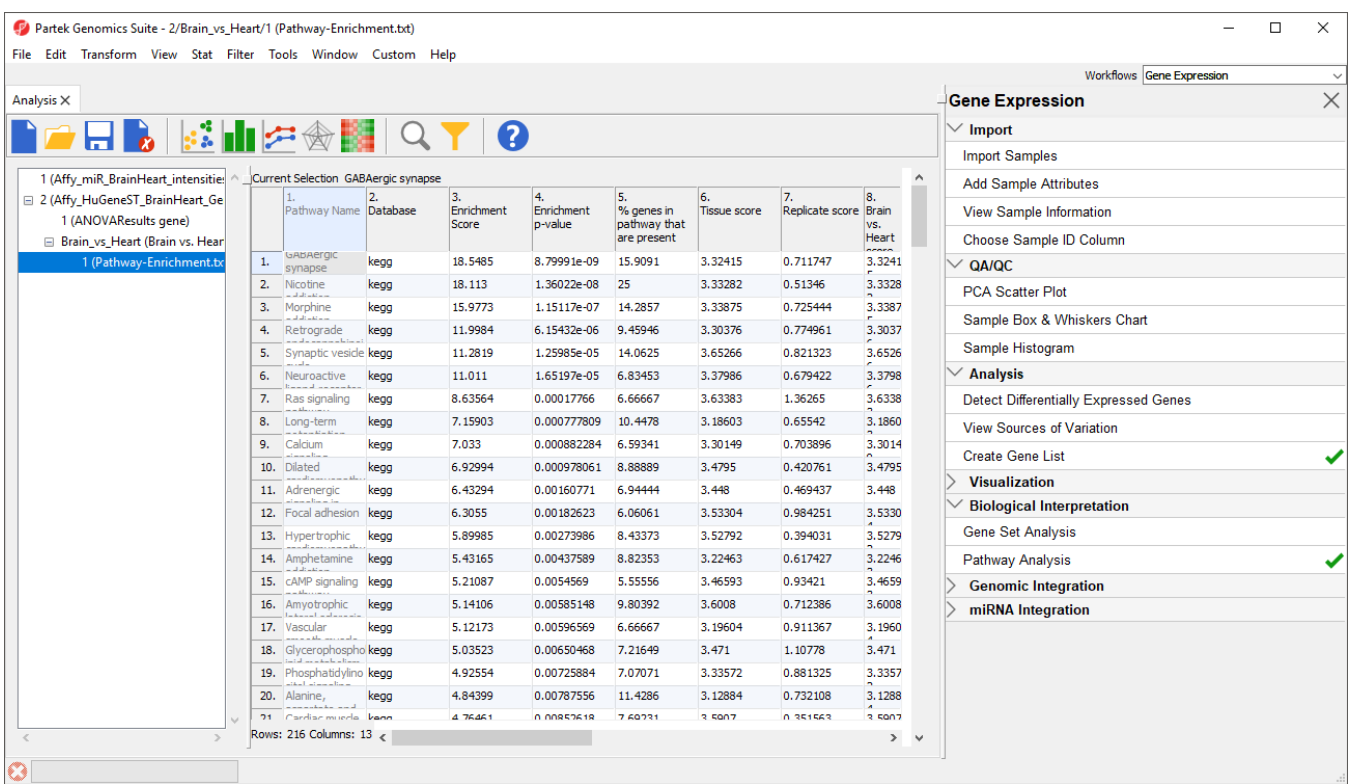

Figure 6. The pathway enrichment spreadsheet is visible in both Partek Genomics Suite (shown here) and Partek Pathway

## <span id="page-0-0"></span>Contents of the pathway enrichment spreadsheet

The spreadsheet includes 13 columns with information for each pathway represented in the source gene list.

- 1. Pathway Name the name of the KEGG pathway
- 2. Database the source database for the pathway annotation
- 3. Enrichment score the negative natural log of the enrichment p-value derived from the contingency table (Fisher's Exact test) or the Chi-squared test
- 4. Enrichment p-value the enrichment p-value derived from the contingency table (Fisher's Exact test) or the Chi-squared test
- 5. % genes in pathway that are present the percentage of genes from the pathway that are present in the source gene list

6. Tissue score, 7. Replicate score, 8. Brain vs. Heart score - for each factor, interaction, and contrast in the ANVOA results spreadsheet, a separate score is calculated. This is derived form the negative log (base 10) of the average p-value for genes within the pathway for each factor. A high score indicates that the genes that fall into the pathway have a low p-value for the given factor.

- 9. # genes in list, in pathway number of genes from the list in the pathway
- 10. # genes not in list, in pathway number of genes from the pathway, not in the list
- 11. # genes in list, not in pathway number of genes in list, not in the pathway
- 12. # genes, not in list, not in pathway number of genes not in the pathway or the list that are included in KEGG database pathways for the species
- 13. Pathway ID KEGG pathway ID

## <span id="page-0-1"></span>Tasks available in Partek Genomics Suite

In Partek Genomics Suite, we can view several new options that are available for each pathway (row) in the Pathway-Enrichment.txt spreadsheet.

• Right-click the row header of any row in the Pathway-Enrichment.txt spreadsheet (Figure 2)

| Partek Genomics Suite - 2/Brain_vs_Heart/1 (Pathway-Enrichment.txt)                                                                         |  |                                                         |                                                                   |                            |                            |                                                         |                     |                          |                          |  | $\Box$                                       | $\times$ |
|----------------------------------------------------------------------------------------------------|--|---------------------------------------------------------|-------------------------------------------------------------------|----------------------------|----------------------------|---------------------------------------------------------|---------------------|--------------------------|--------------------------|--|----------------------------------------------|----------|
| File Edit Transform View Stat Filter Tools Window Custom Help                                                                               |  |                                                         |                                                                   |                            |                            |                                                         |                     |                          |                          |  | Workflows Gene Expression                    |          |
| Analysis X                                                                                                    |  |                                                         |                                                                   |                            |                            |                                                         |                     |                          |                          |  | <b>Gene Expression</b>                       | $\times$ |
|                                                                                                    |  |                                                         |                                                                   |                            |                            |                                                         |                     |                          |                          |  |                                              |          |
| ▌▅▄▐▖▏ <mark>░▐</mark> ▌▅◈▓▏འ▝▏❹                                                                                                    |  | $\sqrt{\ }$ Import                                      |                                                                   |                            |                            |                                                         |                     |                          |                          |  |                                              |          |
|                                                                                                    |  | <b>Import Samples</b>                                   |                                                                   |                            |                            |                                                         |                     |                          |                          |  |                                              |          |
| 1 (Affy_miR_BrainHeart_intensitie: ^ _ Current Selection GABAergic synapse<br>$\hat{\phantom{a}}$<br>4.<br>5.<br>7.<br>8.<br>2.<br>3.<br>6. |  |                                                         |                                                                   |                            |                            |                                                         |                     |                          |                          |  | <b>Add Sample Attributes</b>                 |          |
| □ 2 (Affy_HuGeneST_BrainHeart_Ge<br>1 (ANOVAResults gene)<br>Brain_vs_Heart (Brain vs. Hear<br>1 (Pathway-Enrichment.tx                     |  | Pathway Name Database                                   |                                                                   | Enrichment<br><b>Score</b> | Enrichment<br>p-value      | % genes in<br>pathway that<br>are present               | <b>Tissue score</b> | Replicate score Brain    | VS.<br>Heart<br>acaca    |  | <b>View Sample Information</b>               |          |
|                                                                                                    |  |                                                         |                                                                   |                            |                            |                                                         |                     |                          |                          |  | Choose Sample ID Column                      |          |
|                                                                                                    |  | Copy                                                    |                                                                   | <b>B5</b>                  |                            | 8.79991e-09<br>15.9091<br>3.32415<br>0.711747<br>3.3241 |                     | QA/QC<br>$\checkmark$    |                          |  |                                              |          |
|                                                                                                    |  | Paste                                                   |                                                                   | 73                         | 1.36022e-08                | 25                                                      | 3.33282             | 0.51346                  | 3.3328                   |  | <b>PCA Scatter Plot</b>                      |          |
|                                                                                                    |  | Plot                                                    |                                                                   |                            | 1.15117e-07<br>6.15432e-06 | 14.2857<br>9.45946                                      | 3.33875             | 0.725444<br>0.774961     | 3.3387                   |  | Sample Box & Whiskers Chart                  |          |
|                                                                                                    |  | Filter Include<br><b>Filter Exclude</b>                 |                                                                   |                            | 1.25985e-05                | 14.0625                                                 | 3.30376<br>3.65266  | 0.821323                 | 3.3037<br>3,6526         |  | Sample Histogram                             |          |
|                                                                                                    |  |                                                         |                                                                   |                            | 1.65197e-05                | 6.83453                                                 | 3.37986             | 0.679422                 | 3.3798                   |  | <b>Analysis</b>                              |          |
|                                                                                                    |  | Insert                                                  |                                                                   |                            | 0.00017766                 | 6.66667                                                 | 3.63383             | 1.36265                  | $\sim$<br>3.6338         |  | <b>Detect Differentially Expressed Genes</b> |          |
|                                                                                                    |  | <b>Delete</b>                                           |                                                                   | D3                         | 0.000777809                | 10.4478                                                 | 3.18603             | 0.65542                  | 3.1860                   |  | <b>View Sources of Variation</b>             |          |
|                                                                                                    |  | Export genes in pathway                                 |                                                                   |                            | 0.000882284                | 6.59341                                                 | 3.30149             | 0.703896                 | 3.3014                   |  |                                              |          |
|                                                                                                    |  | <b>Create Gene List</b>                                 | Export genes in list and in pathway                               |                            | 0.000978061                | 8.88889                                                 | 3.4795              | 0.420761                 | $\sim$<br>3.4795         |  | <b>Create Gene List</b>                      |          |
|                                                                                                    |  | Show pathway                                            |                                                                   | 4                          | 0.00160771                 | 6.94444                                                 | 3.448               | 0.469437                 | 3.448                    |  | <b>Visualization</b>                         |          |
|                                                                                                    |  |                                                         | <b>Create List</b><br>5.89985<br>kegg                             |                            | 0.00182623                 | 6.06061                                                 | 3.53304             | 0.984251                 | 3.5330                   |  | <b>Biological Interpretation</b>             |          |
|                                                                                                    |  | 13. Hypertrophic                                        |                                                                   |                            | 0.00273986                 | 8.43373                                                 | 3.52792             | 0.394031                 | $\overline{a}$<br>3.5279 |  | <b>Gene Set Analysis</b>                     |          |
|                                                                                                    |  | 14. Amphetamine kegg<br>سامعت فأناف                     |                                                                   | 5.43165                    | 0.00437589                 | 8.82353                                                 | 3.22463             | 0.617427                 | 3.2246<br>÷.             |  | Pathway Analysis                             |          |
|                                                                                                    |  | $-11$                                                   | 15. cAMP signaling kegg                                           | 5.21087                    | 0.0054569                  | 5.55556                                                 | 3.46593             | 0.93421                  | 3.4659                   |  | <b>Genomic Integration</b>                   |          |
|                                                                                                    |  | 16. Amyotrophic kegg<br><b>Labour Louis and America</b> |                                                                   | 5.14106                    | 0.00585148                 | 9.80392                                                 | 3.6008              | 0.712386                 | 3.6008                   |  | miRNA Integration                            |          |
|                                                                                                    |  | 17. Vascular<br>المامسينية عاقد مست                     | 5.12173<br>kegg                                                   | 0.00596569                 | 6.66667                    | 3.19604                                                 | 0.911367            | 3.1960<br>$\overline{A}$ |                          |  |                                              |          |
|                                                                                                    |  | 18. Glycerophospho kegg                                 |                                                                   | 5.03523                    | 0.00650468                 | 7.21649                                                 | 3.471               | 1.10778                  | 3.471                    |  |                                              |          |
|                                                                                                    |  | 19. Phosphatidylino kegg<br>سمنا سستم استند             |                                                                   | 4.92554                    | 0.00725884                 | 7.07071                                                 | 3.33572             | 0.881325                 | 3.3357                   |  |                                              |          |
|                                                                                                    |  | 20. Alanine,<br><b>September 2004</b>                   | kegg                                                              | 4.84399                    | 0.00787556                 | 11.4286                                                 | 3.12884             | 0.732108                 | 3.1288                   |  |                                              |          |
|                                                                                                    |  |                                                         | 21 Cardiac muccle <b>Venn</b><br>4.76461<br>Rows: 216 Columns: 13 |                            | 0.00852618                 | 7 60731                                                 | 3.5007              | 0.351563                 | 3.5007                   |  |                                              |          |
| $\,<$<br>$\rightarrow$                                                                                                    |  |                                                         |                                                                   |                            |                            |                                                         |                     |                          | $>$ $\vee$               |  |                                              |          |
| $\bullet$                                                                                                    |  |                                                         |                                                                   |                            |                            |                                                         |                     |                          |                          |  |                                              |          |

Figure 7. The Pathway-Enrichment.txt spreadsheet in Partek Genomics Suite

The new options include:

**Export genes in pathway**, which creates a child spreadsheet of Pathway-Enrichment.txt that contains all the genes from the selected pathway(s) (Figure 3). This new spreadsheet includes gene symbols and their pathway.

| Partek Genomics Suite - 2/Brain_vs_Heart/1/GABAergic_synapse (ptmp60)<br>File Edit Transform View Stat Filter Tools Window Custom Help |                        |                                                                                                    |                       |                                | $\Box$                                | $\times$     |  |
|----------------------------------------------------------------------------------------------------|------------------------|----------------------------------------------------------------------------------------------------|-----------------------|--------------------------------|---------------------------------------|--------------|--|
|                                                                                                    |                        |                                                                                                    |                       |                                | Workflows Gene Expression             | $\checkmark$ |  |
| Analysis X                                                                                                    |                        |                                                                                                    |                       |                                | <b>Gene Expression</b>                | $\times$     |  |
| <b>OHBIBLESHCYIS</b>                                                                                                    | Import                 |                                                                                                    |                       |                                |                                       |              |  |
|                                                                                                    | <b>Import Samples</b>  |                                                                                                    |                       |                                |                                       |              |  |
| 1 (Affy_miR_BrainHeart_intensitie:                                                                                                    | Current Selection 87U6 |                                                                                                    | $\boldsymbol{\wedge}$ | <b>Add Sample Attributes</b>   |                                       |              |  |
| □ 2 (Affy HuGeneST BrainHeart Ge                                                                                                    | 1.<br>Gene Symbol      | 2.<br>Pathway Name                                                                                                    |                       | <b>View Sample Information</b> |                                       |              |  |
| 1 (ANOVAResults gene)<br>1.                                                                                                    | 87U6                   | GABAergic<br>GABAergic<br>-------<br>GABAergic<br>GABAergic<br>GABAergic<br>--------<br>GABAergic<br>-------<br>GABAergic<br>GABAergic<br>GABAergic<br>-------<br>GABAergic<br>--------<br>GABAergic<br>-------<br>GABAergic<br>-------<br>GABAergic<br>------- |                       |                                | Choose Sample ID Column               |              |  |
| Brain_vs_Heart (Brain vs. Hear<br>□ 1 (Pathway-Enrichment.tx                                                                           | 2. AAD20               |                                                                                                    |                       |                                |                                       |              |  |
| GABAergic_synapse (p                                                                                                    | 3. AAG6                |                                                                                                    |                       |                                | QA/QC                                 |              |  |
|                                                                                                    | 4. ABAT                |                                                                                                    |                       | <b>PCA Scatter Plot</b>        |                                       |              |  |
|                                                                                                    | <b>5.</b> AC-III       |                                                                                                    |                       | Sample Box & Whiskers Chart    |                                       |              |  |
| 6.                                                                                                    | AC1                    |                                                                                                    |                       | Sample Histogram               |                                       |              |  |
|                                                                                                    | <b>7.</b> AC2          |                                                                                                    |                       | <b>Analysis</b>                |                                       |              |  |
| 8.                                                                                                    | AC <sub>3</sub>        |                                                                                                    |                       |                                | Detect Differentially Expressed Genes |              |  |
|                                                                                                    | <b>9.</b> AC4          |                                                                                                    |                       |                                | <b>View Sources of Variation</b>      |              |  |
|                                                                                                    | 10. AC5                |                                                                                                    |                       |                                |                                       |              |  |
|                                                                                                    | 11. AC6                |                                                                                                    |                       |                                | <b>Create Gene List</b>               |              |  |
|                                                                                                    | 12. AC7                |                                                                                                    |                       | <b>Visualization</b>           |                                       |              |  |
|                                                                                                    | 13. AC8                |                                                                                                    |                       |                                | <b>Biological Interpretation</b>      |              |  |
|                                                                                                    | 14. AC9                | GABAergic                                                                                                    |                       |                                | <b>Gene Set Analysis</b>              |              |  |
|                                                                                                    | 15. ACIX               | GABAergic<br>--------                                                                                                    |                       |                                | Pathway Analysis                      |              |  |
|                                                                                                    | 16. ADCY1              | GABAergic                                                                                                    |                       |                                | <b>Genomic Integration</b>            |              |  |
|                                                                                                    | 17. ADCY2              | GABAergic<br>                                                                                                    |                       |                                | miRNA Integration                     |              |  |
|                                                                                                    | 18. ADCY3              | GABAergic<br>-------                                                                                                    |                       |                                |                                       |              |  |
|                                                                                                    | <b>19. ADCY4</b>       | GABAergic<br>--------                                                                                                    |                       |                                |                                       |              |  |
|                                                                                                    | <b>20. ADCY5</b>       | GABAergic                                                                                                    |                       |                                |                                       |              |  |
|                                                                                                    | <b>21. ADCY6</b>       | GABAergic<br>-------                                                                                                    |                       |                                |                                       |              |  |
|                                                                                                    | <b>22. ADCY7</b>       | GABAergic                                                                                                    |                       |                                |                                       |              |  |
| $\,<$                                                                                                    | Rows: 314 Columns: 2   |                                                                                                    |                       | $\rightarrow$<br>$\checkmark$  |                                       |              |  |
|                                                                                                    |                        |                                                                                                    |                       |                                |                                       |              |  |

Figure 8. Spreadsheet with all genes in pathway. Includes gene symbols and pathway.

**Export genes in list and in pathway**, which creates a child spreadsheet of Pathway-Enrichment.txt that contains the genes from your list that are present in the selected pathway(s) (Figure 4). This new spreadsheet includes gene symbols and their pathway.

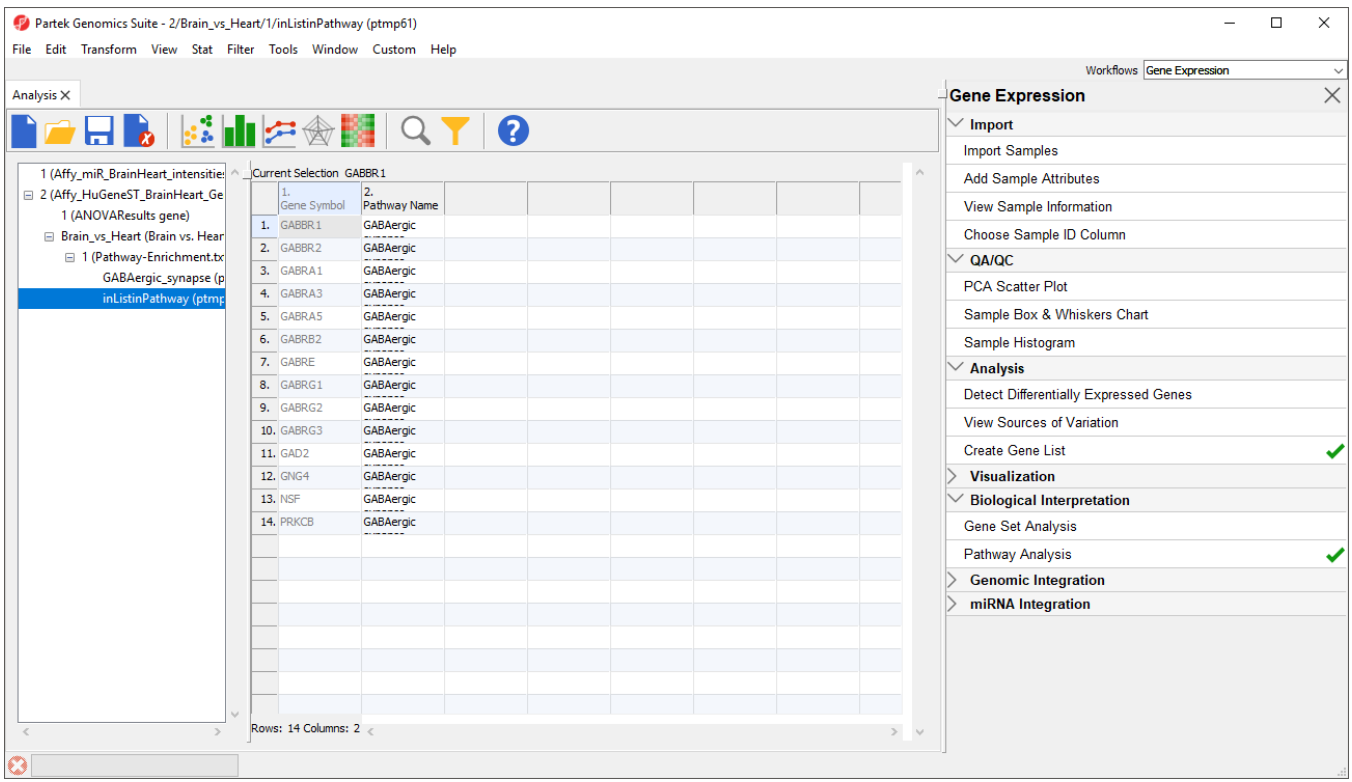

Figure 9. Spreadsheet with genes only in list and pathway. Includes gene symbols and pathway.

**Create Gene List**, which creates a new child spreadsheet of the ANOVA results spreadsheet that contains the genes from your list that are present in the selected pathway(s) (Figure 5). This new spreadsheet includes all information for each gene from the ANOVA results spreadsheet. However, this list does not indicate the pathway of each gene.

Copyright © 2018 by Partek Incorporated. All Rights Reserved. Reproduction of this material without express written consent from Partek Incorporated is strictly prohibited.

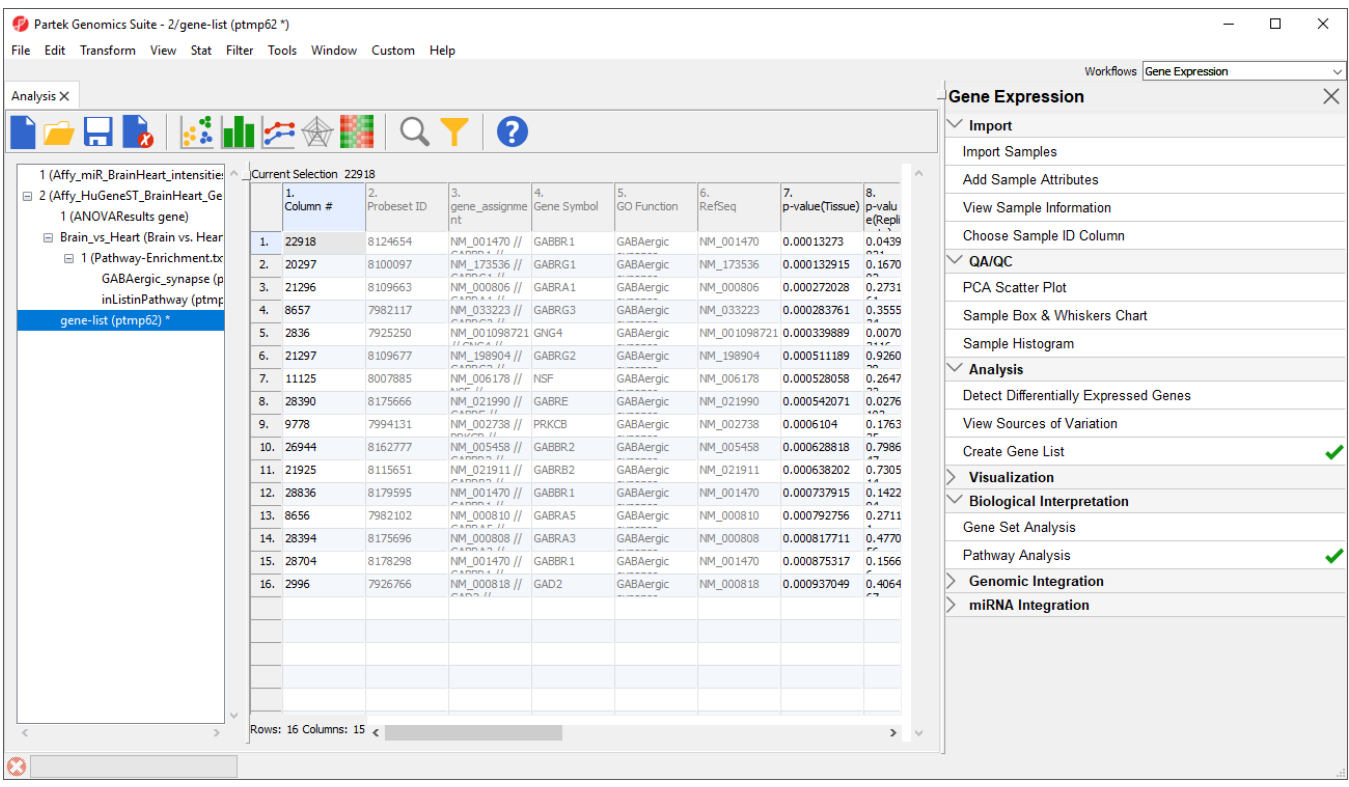

Figure 10. Spreadsheet with genes in list and pathway. Includes all information from ANOVA results for each gene.

**Show Pathway**, which opens the selected pathway map in Partek Pathway.

[« Performing pathway enrichment](https://documentation.partek.com/display/PGS/Performing+pathway+enrichment) [Analyzing pathway enrichment in Partek Pathway »](https://documentation.partek.com/display/PGS/Analyzing+pathway+enrichment+in+Partek+Pathway)

## Additional Assistance

If you need additional assistance, please visit [our support page](http://www.partek.com/support) to submit a help ticket or find phone numbers for regional support.

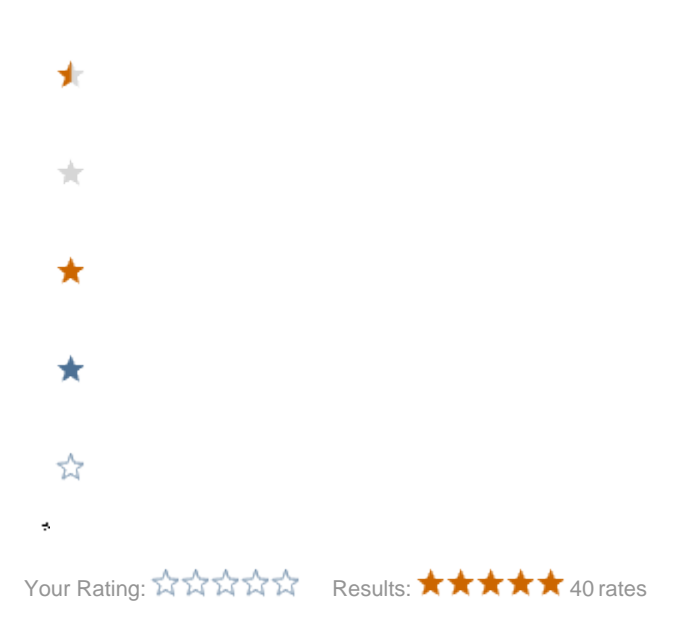

Copyright © 2018 by Partek Incorporated. All Rights Reserved. Reproduction of this material without express written consent from Partek Incorporated is strictly prohibited.